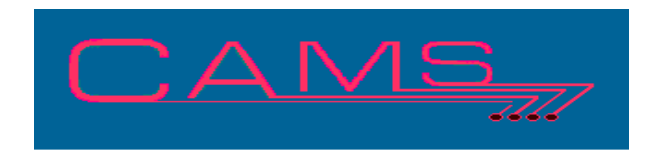

# **Software Release, Version: 200706**

This document is an overview of enhancement and maintenance changes to the C.A.M.S. Collection Agency Management Software. Please refer to the technical reference manual documentation update pages for detailed information on the subject matter.

## Be sure to backup your data system prior to installing this upgrade.

### ALL USERS MUST BE SIGNED OUT OF THE SYSTEM, WHILE INSTALLING THIS UPGRADE!

# Contents

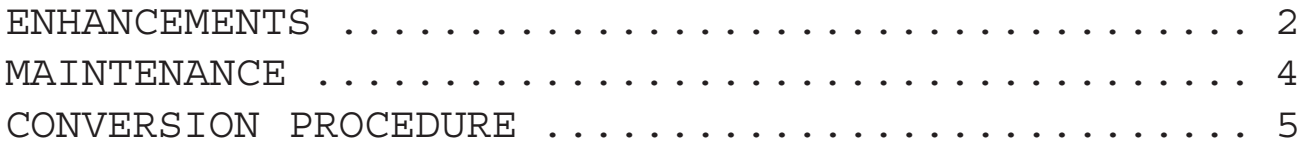

### ENHANCEMENTS

#### ZIP+4 CLEANING UPDATE

The Zip+4 cleaning update has been modified to update zip codes with Delivery-Point. Update both address lines. Handle the zip code with out without the dash. Make Change-Log entries. Update Multiple-Accounts. The Prime-List has been modified with options to select or bypass accounts with 11 or 9 position zip codes. The old program has been saved and can be run from READY> RUN "CAZZIPIO".

#### CLIENT ANALYSIS BY BUSINESS CODE

By Business Code is a new version of the Client Analysis report has been added to the On-Demand. It is turned on when using the Business-Code suit.

#### FIND/DISPLAY PRINT TOKEN

The Convert Print Token procedure has been modified to find and Display a given token. Used to show where a print token is used.

#### LEGAL DEFENDANT DESCRIPTION

The command 'DEF' has been added to the legal screen. This is used to describe the person to be served and provides more details on the service. The new fields has print tokens.

#### PAYMENT-SCHEDULES

The option to status accounts that are in payments schedules when the required payment is posted has been added. This is used in situations like Grace Periods to put the account back into the Payment-Schedule Status.

Payment-Schedules handling of Trigger Dates has been modified to set the Trigger-Date to the day after the Due-Date.

TIME PERFORMANCE TIME-CLOCK REPORT This report has been enhanced to show the duration of time the user was on the system. Includes user and report totals.

#### REACTIVE DEBTOR ACCOUNTS

The Reactivate command as been enhanced to work when accessing the profile from Cardless-Collections. This capability has been provided for Office Users only. In order to provide this to Collector-Users you must do a custom technote.

#### DELIVERY-POINT BAR-CODES

The System has been enhanced with the capability to print 11 position bar codes. That is zip + 4 + 2 (delivery point). The Zip-Code field has been modified on the debtor-profile to allow for a 11 position zip-code. You must use a CASS certified program to provide the delivery-point and update your zip codes. The Zip+4 Update has been modified for that. The Zip-Sort letter printing has been modified to select accounts based on the 11 position zip-code excluding all others from the run.

#### SEND-LETTER DATE

The system has been modified with the option to specify the date that the Letter is to be sent. Letter ordering, printing and queue displays have been modified. The system configuration has been modified to enable or disable this feature.

#### DEBTOR IMPORT/EXPORT FACILITY

The option to stamp accounts as Exported has been added to the Export. The stamp stores the date of export on the account and causes the account to show EXPORTED on the Debtor Profile.

DELETED/CHANGED ACTIVITY CODES

This facility records changed and deleted Activity Code entries in the notes screen. Changes to text only are not logged. The command 'CAMS' is first used to give permission to use the hidden command 'DELN' which is used to view the log.

CARDLESS FOLLOW-UP WORK SEQUENCE The customized Follow-Up work boxes by Cardless Status have been enhanced to provide for a Sliding Sequence of Cardless Statuses. The Sliding Sequence can be set forth for various users, collection units or groups of users.

DUNNING ASSIGNMENT SCHEDULES The facility has been enhanced to assign the Dunning Series based on the State of the Debtor.

#### SET COMMAND

The 'SET' command has been added to the Notes screen. This is used to supplement settlement letters and Payment Schedules. Fields are provided for Sif-Amount, Sif-Percent, Initial-Payment-Date, Initial-Payment-Amount, Final-Payment-Date and Final-Payment-Amount. Print tokens are available for the fields,

#### NEW ACCOUNT DAYS

The Client Profile has been updated with field 28-NEW-DAYS. This is a client override to the system configuration setting for New-Account-days.

#### WORK FLOW

The Out-Flow has been enhanced with options to select accounts With/Without Phones & Addresses or accounts With/Without Phones.

#### WORKED ACCOUNTS

This has been enhanced in several ways. The accounts are listed in order of most recent worked first. The display is refreshed when accounts are being worked and are posted as busy until the collector finishes, then the are re posted. The up/down arrow keys are used for scrolling. The 'M' Monitor command turns the automatic posting feature on and off.

#### LETTER LIMIT

Letter controls have been updated with a Letter Limit control field. This is used to limit the number of times the same letter is sent on an account. The 'L' command, Cardless Activity-Code Letter queueing and Request-Debtor-Letter areas have been modified to test the Limit.

#### PAYMENT POSTING

The Debtor Payment and PDC posting has a new feature that facilitates posting one check to multiple accounts without having to do the arithmetic.

#### UNLINKING ACCOUNTS

The 'UL' command has been added to the 'KL' Link-List. It is used to unlink accounts.

#### ACTIVITY CODES

The processing features associated with Activity Codes has been expanded to include Queuing the account for Skip-Tracing and Queuing a Metro-2 transaction.

CLEAR DEBTOR INTEREST RESET RATE

The Interest Processing facility has been enhanced with a procedure that clears out Interest fields and plugs in a new rate on Debtors.

PAYMENT LOOKUP WINDOW 'H' 'P'

The entries are displayed in descending sequence, showing the most current first.

PAYMENT RECOVERY ANALYSIS

A Yearly option has been added. This is used to show row and columns by Year instead of by Month.

## **MAINTENANCE**

**}**-Print-Token D81 For Payment-Schedule-Frequency. WEEKLY, BIWEEKLY, MONTHLY, BY-END-OF-MONTH and SEMI-MONTHLY.

**}**- Criteria Screen Balance-Range negative Through-Amount shows as negative, as entered.

**}**- The Month-End Remittance, Statement printing and updating has been modified to prevent the update from running after breaking out of the Remittance. The Remittance must be completed properly because it clears totals that are required by the update.

**}**- Restricted states Table has been modified to allow from 22 up to 52 states.

}- M.T.D. Adjustment report has been modified to provide Specific Adjustment-Code option.

}- The Debtor and Record Status changes are recorded in the Change Log.

}- The sort order of the Change Log display window has been changed to show the most recent changes first.

}- Additional Payment data field print tokens have been added.

}- Many additional client data field print tokens have been added. Including the comment fields.

}- The Zip-Code lookup by City-Name has been enhanced to show the State.

## CONVERSION PROCEDURE

#### **INSTALLATION:**

In CAMS, go to System Configuration screen-2. Record PATH-0 This should be the path to the directory ( folder ) where the CAMS programs reside.

Copy in the Cams programs from the appropriate folder on the CD-rom to your UTILS Folder. - If you are on a windows system, use Explorer to copy/replace the programs in the UTILS folder. Then verify the programs are not READ-ONLY by using Select-All and Properties.

- If you are on UNIX you may have to use unix commands to mount the CD and copy the programs. Be sure the Cams programs are in upper case.

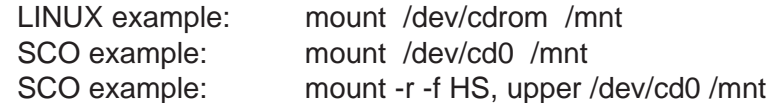

#### CONVERSION PROCEDURES

- 1 Rebuild the Zip-Code City-Name pointer.
- 2 Run File Transfer and Expand on file CFDBRPTK Change the record size to 150.
- 3 Run File Transfer and Expand on file CFVEHREC Change the record size to 400. You may not have this file.
- 3 Run File Transfer and Expand on file CFNOTEI and CFNOTEHI Change the record size to 22.
- 4 Denote the Cardless Status Groups for the Follow-Up Slider Boxes. Look into the Follow-Up box using the question mark to identify additional groups. Set up Follow-Up file work sequence for the system. Be sure to use ∆∆∆ for Non-Statused accounts.